# E1915/E1916 Kit ECO de détection de ridelles ouvertes filaire

Marquage : « DPO 1-2 Filaire version 4 x »

# Fonctionnement

De 1 à 2 ridelles sont équipées d'un capteur inductif filaire E7939 (1).

Le véhicule est équipé d'un boitier récepteur Atlas Connect (2) de type DPO 1-2 Filaire.

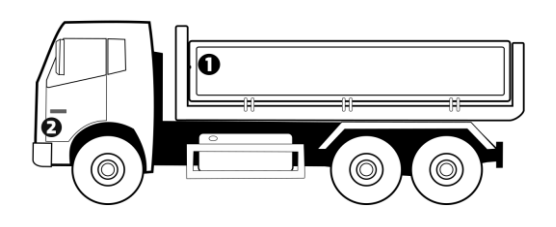

L'état du/des capteurs est remonté vers le tableau de bord. Le bon fonctionnement du/des capteurs est également vérifié par le système.

Les sorties du boitier Atlas Connect (2) sont utilisées pour alimenter un voyants et un buzzer installés en cabine.

L'ensemble des éléments ont été précablés pour une pose rapide.

# Contenu du kit

- Un boitier Atlas Connect DPO 1-2 Filaire précablé
- Un ou deux capteur Inductif précablé selon version
- Un voyant 24V précablé
- Un buzzer 24V précablé
- Notice de montage

# Montage des éléments

1) Le/les capteurs inductifs doivent être montés sur la partie fixe de la ridelle, à 15mm maximum de distance d'une contrepartie métallique.

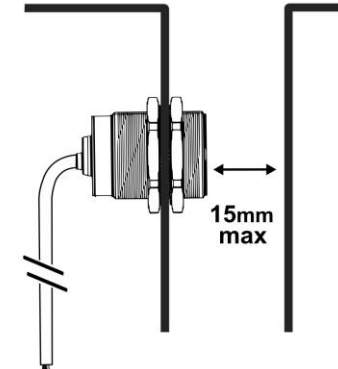

Marron: +VCC Bleu: GND Noir: Mesure

Diamètre de perçage M30.

2) Le buzzer précablé demeure à côté de la carte Atlas Connect en cabine.

3) Le voyant lumineux doit être positionné sur le tableau de bord du véhicule. Diamètre de perçage M12.

4) L'état de la prise de force (câble blanc E1) doit être connecté sur une masse annonçant la prise de force enclenchée. Ajoutez un relais inverseur si nécessaire.

5) L'alimentation de l'ensemble doit être prise sur un plus après contact.

Masse : Fil Noir +VCC : Fil Bleu

### Paramétrage éventuel

Les paramètres disponibles dans l'application mobile sont les suivants :

# **●** Capteur 1 et 2

Activation des entrées capteur (E2 et E3) (E2 activé uniquement par défaut sur E1915, E2 et E3 sur E1916).

# **Statistiques**

Le boitier Atlas Connect comptabilise le nombre d'ouvertures de chaque ridelle à des fins de maintenance. Cette information est accessible directement dans l'application de paramétrage.

## Application de paramétrage

Le logiciel de paramétrage dédié DPO CONFIG est disponible pour Android à l'adresse suivante :

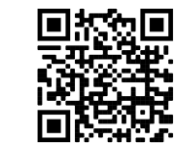

<https://www.electromaintenance.fr/dpoconfig>

1. Dans DPO Config, connectez-vous au boitier Atlas souhaité. Le code PIN de sécurité est 123456, 3. Appliquer les nouveaux paramètres avant déconnection.

Nous vous conseillons de contacter notre support technique pour de plus amples informations sur les paramètres disponibles.

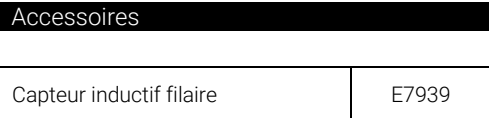

#### Caractéristiques techniques

# Atlas Connect

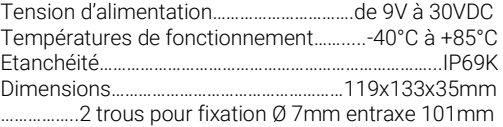

# **Capteurs**

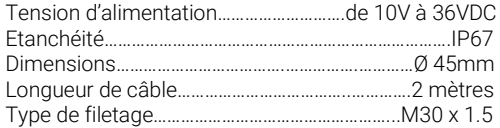

## **Homologations**

CE (Europe) : EN ECE R10/ EN 60947-5-2 RoHS

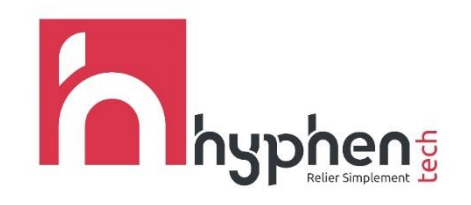

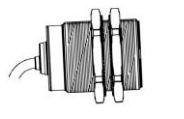

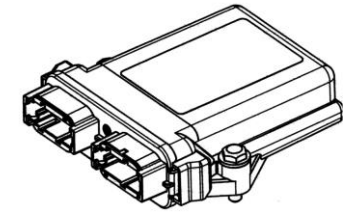

E1915/E1916 Kit ECO de détection de ridelles ouvertes filaire Marquage : « DPO 1-2 Filaire version 4.x » notice v2